# **Instalación y uso de Gaim.**

# **1. Introducción**

Gaim es un cliente multiplataforma de mensajería instantánea capaz de conectarse a múltiples redes (multiprotocolo) y cuentas (multicuenta) de manera simultánea. Lo que quiere decir, que mejora, integra y compatibiliza no solo programas como MSN Messenger o Yahoo! Messenger, sino que también integra redes IRC o ICQ, entre otras.

Al principio se le llamaba "GAIM" (en letras mayúsculas) o "gAIM" (con la primera letra en minúsculas), aunque actualmente su nombre oficial es "Gaim" o "gaim". El nombre no debe considerarse como un acrónimo, ya que no mantiene ninguna relación con AOL. El término "instant messenger" ("IM") y el acrónimo "AIM" ("AOL Instant Messenger") son marcas registradas de AOL, y por lo tanto Gaim no está autorizado a usarlas.

Gaim es software libre, protegido por la GPL de GNU. Fue escrito originalmente por Mark Spencer para sistemas de tipo Unix, pero ahora funciona sobre muchas plataformas, incluyendo Microsoft Windows, GNU/Linux, Mac OS X, SkyOS y el sistema de Trolltech para PDA, Qtopia.

Recientemente, Gaim ha sido dividido entre la interfaz gráfica de usuario (GUI), que se encarga de mostrar los datos al usuario; y el motor, que es el que implementa toda la funcionalidad de conexión con las redes de mensajería. De esta forma ahora es posible escribir programas cliente usando diferentes interfaces. La parte del motor está ahora incluida en la biblioteca libgaim.

Se ha optado por utilizar este programa ya que está disponible en multiples distribuciones, como ubuntu, y por que es uno de los más usados y extendidos en la comunidad linux como programa de mensajería instantanea.

### **2. Bajando e instalando Gaim.**

#### **2.1. Instalando desde gestor de paquetes (synaptic).**

Para poder instalar paquetes debemos iniciar una sesión como root o tener los permisos para ello (siempre podremos recurrir al administrador del sistema). En el escritorio encontraremos un icono llamado Gestor de Paquetes Synaptic. También podemos abrir una consola (terminal) al igual que hicimos anteriormente y teclear su nombre (synaptic) en ella para luego pulsar intro. Debe mostrar un aspecto como el siguiente:

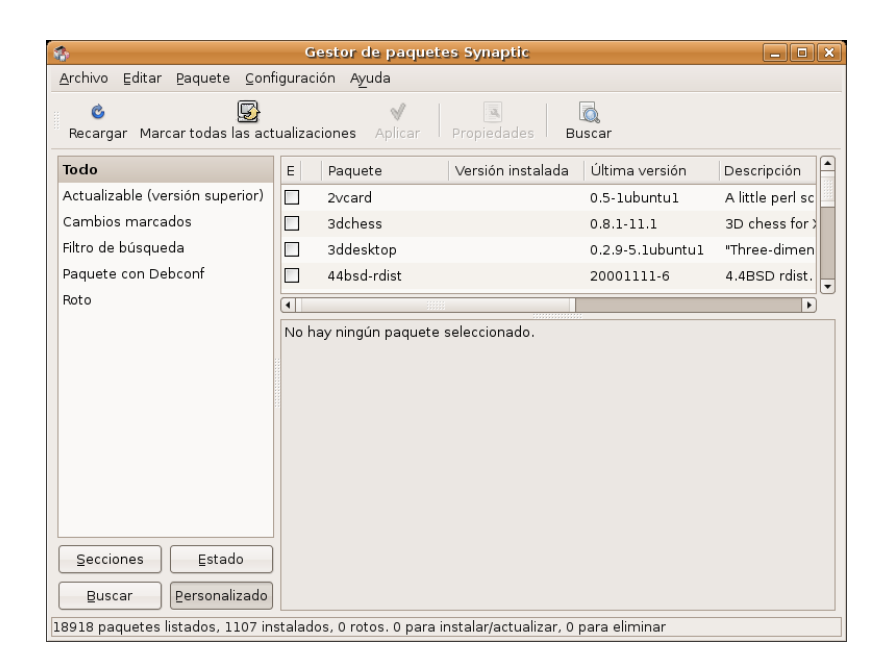

Lo mejor es que utilicemos la opción "buscar" del menú editar (la lista de paquetes puede ser muy extensa). En el espacio destinado para tal fin, tecleamos Gaim, que es el nombre del paquete que buscamos y pulsamos sobre el botón Buscar.

La aplicación nos mostrará en el marco de la derecha los paquetes que comiencen por estas letras, tal y como demos ver en la figura siguiente.

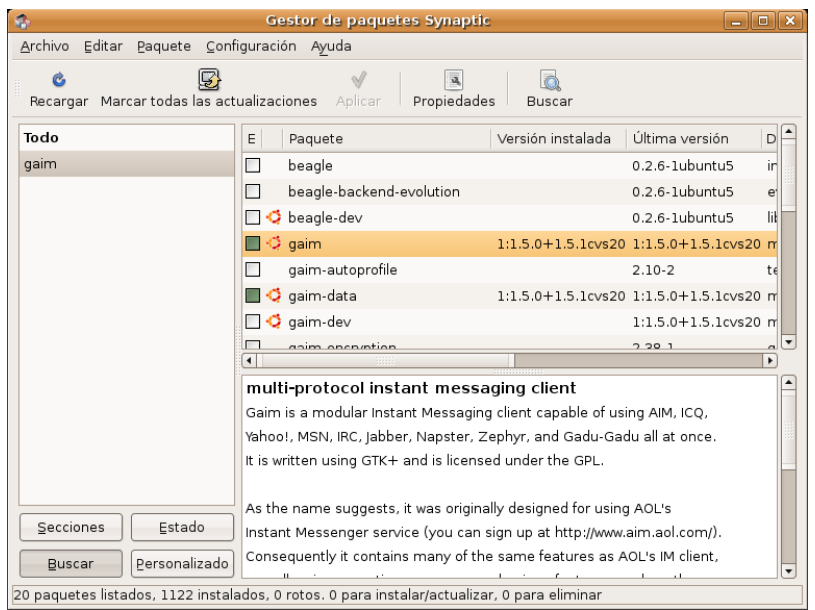

Esta ventana nos muestra información sobre el (los) programa(s) que queremos instalar, tal como la versión instalada (si lo estuviera), la útima disponible, etc. También nos advertirá de las dependencias que el mismo tiene de otros, normalmente librerías que las aplicaciones necesitan para funcionar. No debemos preocuparnos excesivamente de esto, puesto que el Synaptic calculará las dependencias e instalará todo lo necesario para que el programa funcione correctamente (avisándonos antes de lo que va a hacer, claro).

Para concluir, pincharemos sobre el programa para seleccionarlo (en la imagen anterior aparece con una señal verde a su izquierda puesto que ya está instalado; no debe ser vuestro caso).

Debemos marcar gaim y asegurarnos que otros paquetes asociados como libao-dev que permiten tener soporte para el sonido o , están marcados para su instalación. Para finalizar el proceso, abriremos el menú editar y seleccionaremos la opción "Aplicar cambios marcados". Se empezarán a ejecutar los procesos pertinentes hasta que el programa nos informe que todas las tareas han sido ejecutadas. Podemos cerrarlo y comenzar a trabajar con gaim.

#### **2.2. Instalando desde el fuente.**

Podemos disponer de Gaim en la pagina de este, http://gaim.sourceforge.net/, en la sección download. Bajaremos el archivo tar.gz en el directorio que queramos. Descomprimimos y empieza la marcha.

```
# tar -xjvf gaim-1.5.0.tar.gz
```
 $#$  cd gaim-1.5.0

La forma normal de compilar un programa en linux es ejecutar ./configure, después make y a continuación make install. Usualmente el comando ./configure permite parámetros por los cuales podemos definir el comportamiento del soft a instalar, por ejemplo instalarlo en algún idioma, o instalarlo para otro usuario que no tenga derechos de root.

```
# ./configure --language=es --prefix=/home/usuario/gaim
```
# make

# make install

El make install hay que ejecutarlo como administrador del sistema. Recordar que para tener soporte para el sonido debes tener instalado el paquete libao-dev.

### **3. La GUI.**

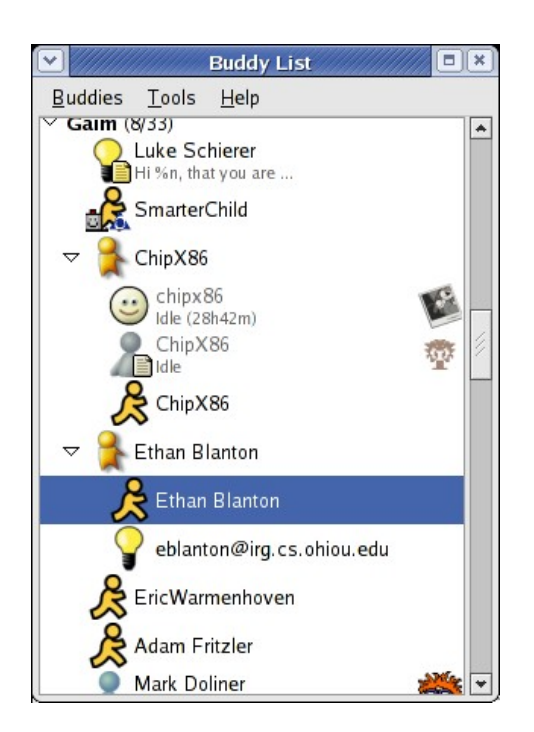

Gaim dispone de una GUI (Interfaz Gráfica) desarrollada sobre librerías GTK, para hacerlo funcionar es necesario instalarlas si no estuviesen instaladas en el equipo:

# apt-get install libgtk1.2-dev

De este paquete debería depender todo lo necesario para la interfaz gráfica de Gaim.

Gaim dispone de una interfaz WYSIWYG que te permite formatear los mensajes que se envían y reciben con características html, e incluso añadir librerías de emoticones y logotipos que se encuentran dentro de librerías (themes) que se pueden instalar también.

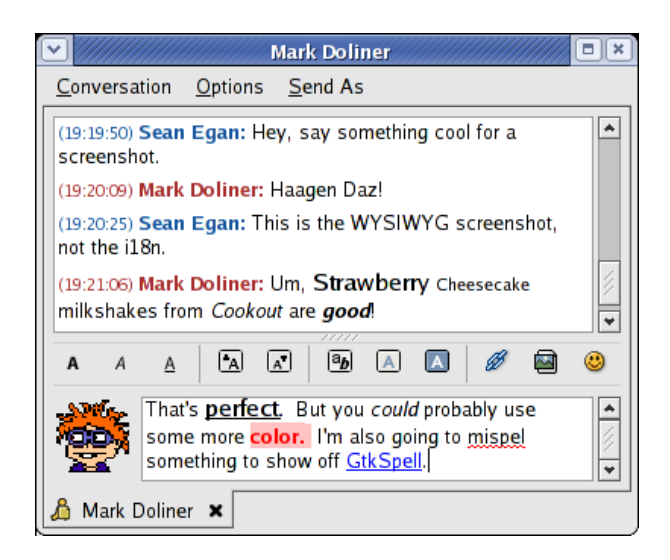

### **4. Usando Gaim.**

Una de las ventajas más importantes de Gaim, así como de otros programas GPL como Kopete, es que no solo se limitan a crear un entorno más o menos amigable para la mensajería instantánea y el chat, sino que también tratan de compatibilizar todos los protocolos existentes, tanto de mensajería instantánea, como Jabber, MSN Messenger o Yahoo! Messenger entre otros, como redes de IRC o ICQ, con lo que con el mismo programa podrás entrar en salas de charla de dichas redes.

La forma de abrir y entrar en gaim, es similar a la de todo este tipo de programas

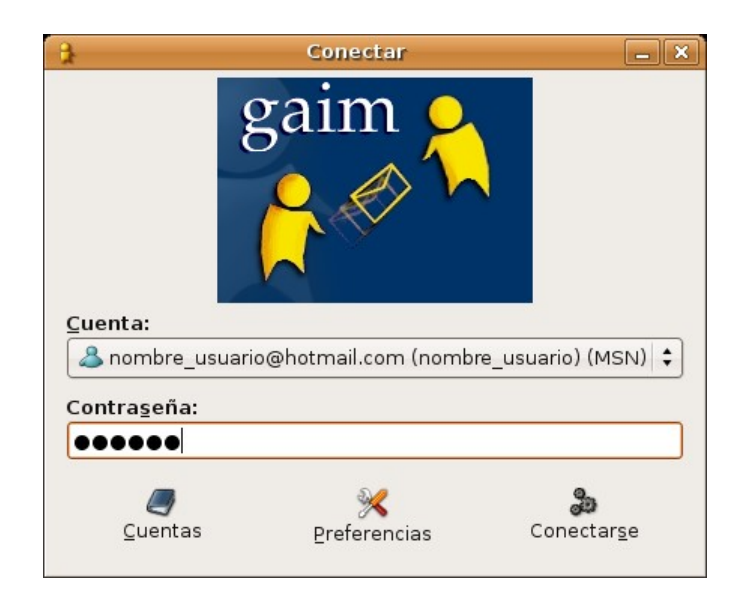

Seleccionamos la cuenta a la que queremos conectarnos, tecleamos la contraseña y pulsamos sobre el botón concetarse. Si quisieramos entrar en alguna otra cuenta de las que tuvieramos configuradas, pulsaríamos sobre el botón cuentas y seleccionariamos la deseada.

A continuación veremos como configurar tanto cuentas de mensajería instantánea como salas de charla.

#### **4.1. Creando una cuenta de mensajería instantánea.**

Para crear una nueva cuenta que utilice algún protocolo de mensajería instantanea(Jabber, MSN Messenger, Yahoo! Messenger, ...), seguiremos los mismos pasos. Pulsamos en primer lugar sobre el botón cuentas, y luego sobre el de añadir. Nos aparece una ventana como la que se muestra a continuación donde tendremos que elegir el protocolo utilizado (Jabber, MSN, ...), indicar un nombre de usuario y opcionalmente la contraseña.

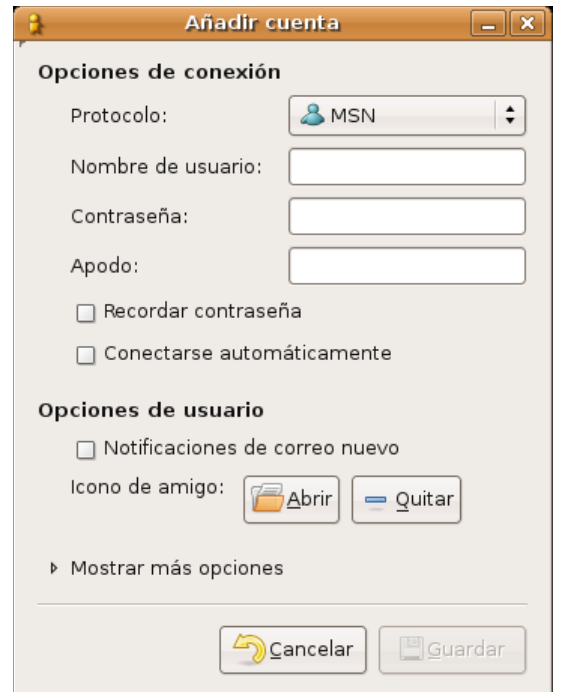

Se puede configurar que el programa recuerde la contraseña de cada una de las cuentas para conectarse e incluso que se conecte de forma automática a dicha cuenta al abrir el programa.

Pulsando sobre el despliegue de Mostrar más opciones, se pueden configurar detalles específicos de cada protocolo como el puerto de comunicación que utilizará, si utiliza proxy o incluso algún buscador de personas o servidor de ficheros.

#### **4.2. Entrando en salas de charla de IRC, ICQ, ect.**

Para crear una nueva cuenta para una sala de charla de algún servidor IRC, ICQ, ect se procede de forma similar. Pulsamos sobre el botón cuentas, y luego sobre el de añadir. Nos aparece una ventana como la que se muestra a continuación donde tendremos que elegir el protocolo utilizado (IRC, ICQ, ...), indicar un nombre de usuario, un servidor IRC/ICQ, un apodo con el que entrar en la sala y opcionalmente la contraseña.

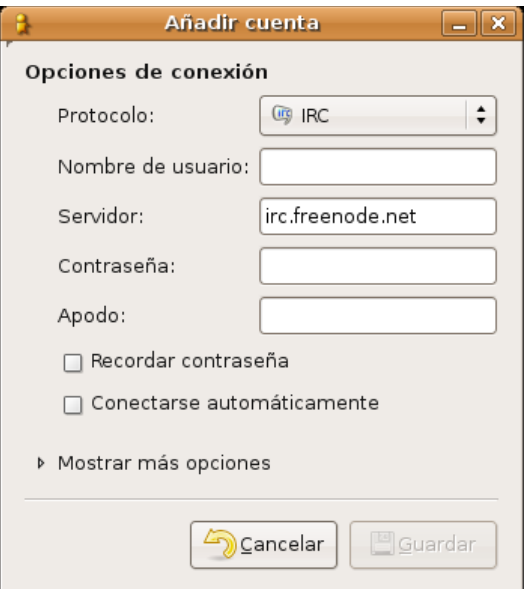

### **5. Configurando Gaim.**

Dentro de la pantalla de preferencias de Gaim, se pueden configurar numerosos aspectos del programa, veamos algunos de los interesantes y otros de los curiosos.

Se puede configurar la forma en la que nos aparece la lista de conocidos, y diversos detalles de ella como iconos, tiempos de inactividad, ect

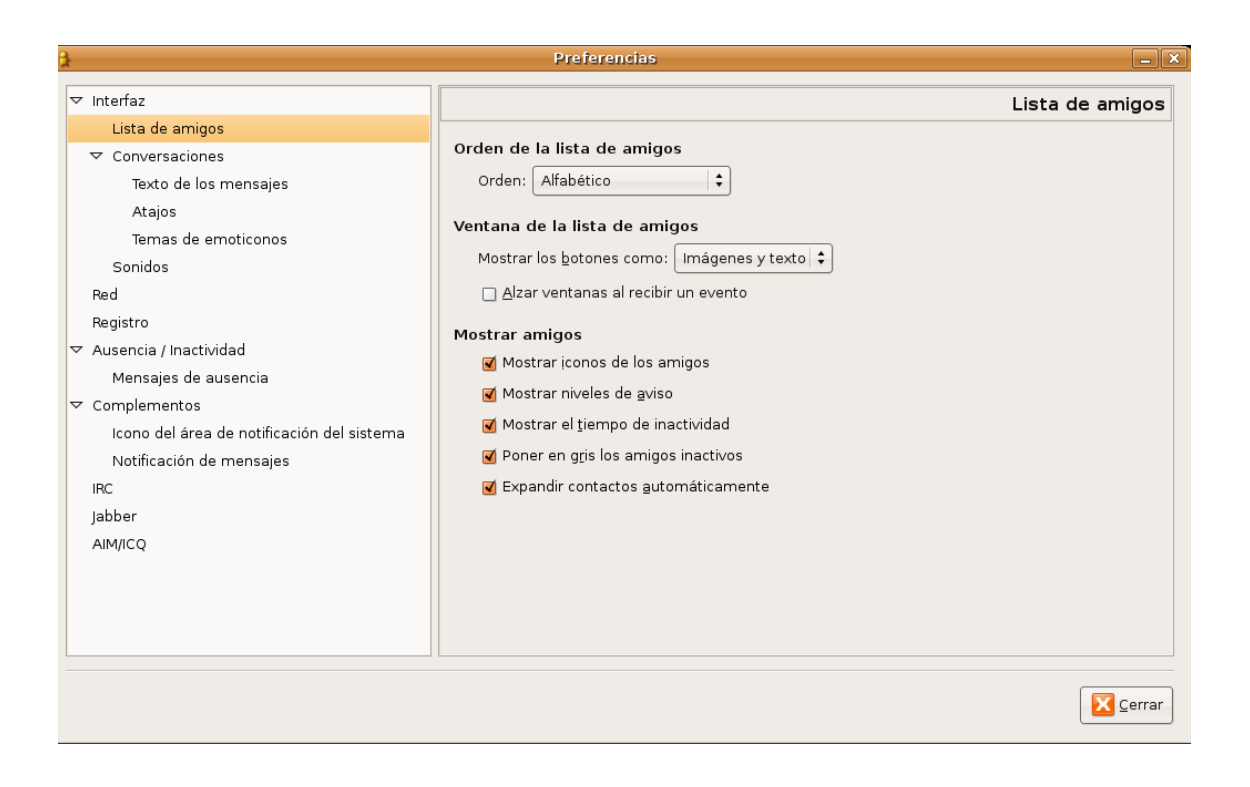

Tambien se puede configurar la forma en la que se escriben los mensajes, si se escriben como texto plano, como texto enriquecido (negritas, cursiva, colores, ect.), incluso resaltar las faltas de ortografía

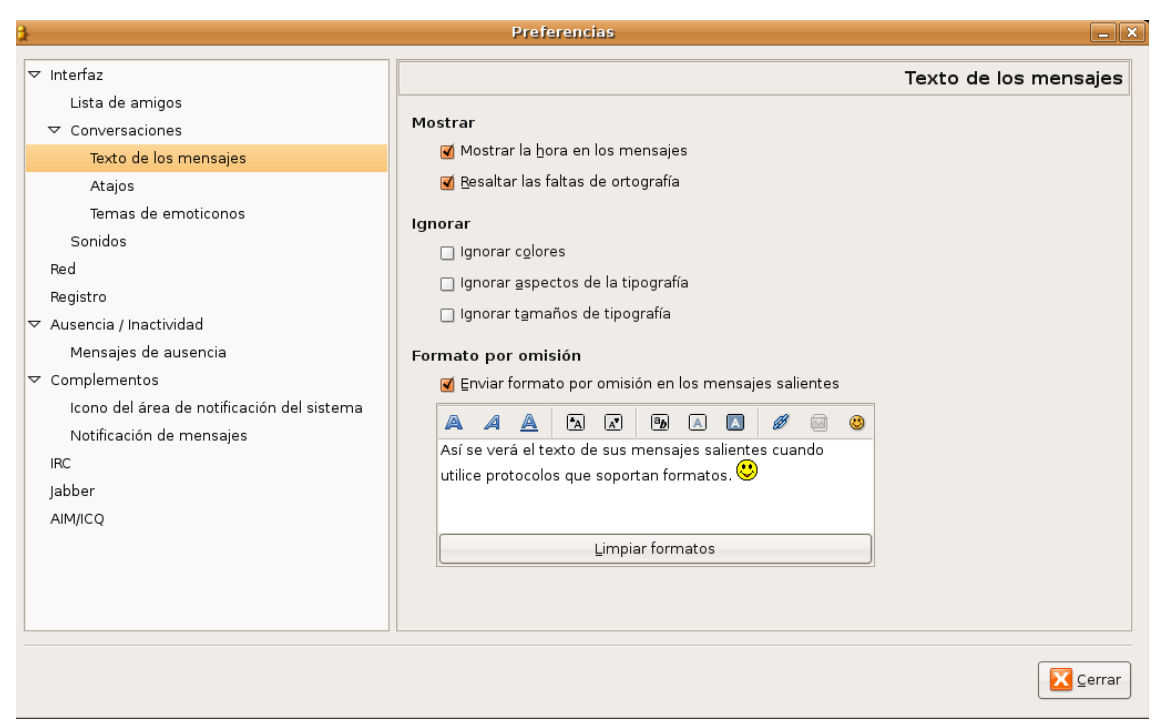

Y como detalle curioso y útil, al menos para mi, la posibilidad de registrar numerosos eventos, como registrar en un fichero cuando se conecta y desconecta alguno de nuestros conocidos, o almacenar en el registro las charlas completas mantenidas en la sesión.

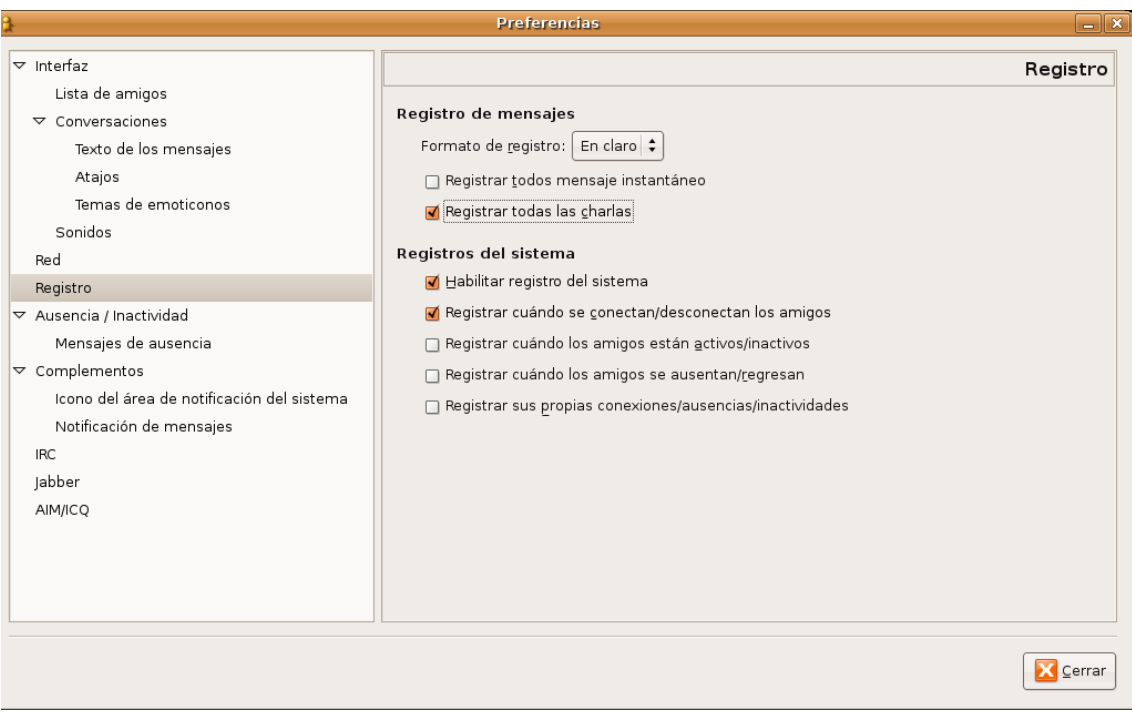

# **5. Más información**

Para obtener mas información acerca de Gaim disponemos de una pagina de manual man gaim.

Más información obtendremos también en la página de los creadores del programa, en la siguiente dirección http://gaim.sourceforge.net/